# Research and Development

A book of interesting technical things that RackCorp works on from tim

• [Performance Measurements of Linux, DanOS, VYOS, VPP,](#page-1-0) and Linux

## <span id="page-1-0"></span>Performance Measurements of Linux, DanOS, VYOS, VPP, and Linux XDP at 100GE

Tests still being performed - VPP Still as yet untested

## Results:

Table below represent Millions of Packets Per Second (MPPS) send for forwarding via the router software vs packetloss of the end destination of expected packets. *Note:*

- *droptest % represents the % of loss of the legitimate packets*
- *some higher rates not tested once significant loss was demonstrated at lower levels*
- *no optimisations performed on these routers unless otherwise noted below*

#### *Single traffic flow Test, 50 firewall policies*

- *Single destination IP, single protocol, same src/dst port*
- *50 Firewall Policies*
- *% indicates forwarding packetloss*
- *VYOSXDP is not running any firewall policies as firewall not supported*
- *LinXDP running custom firewall + 802.1Q*

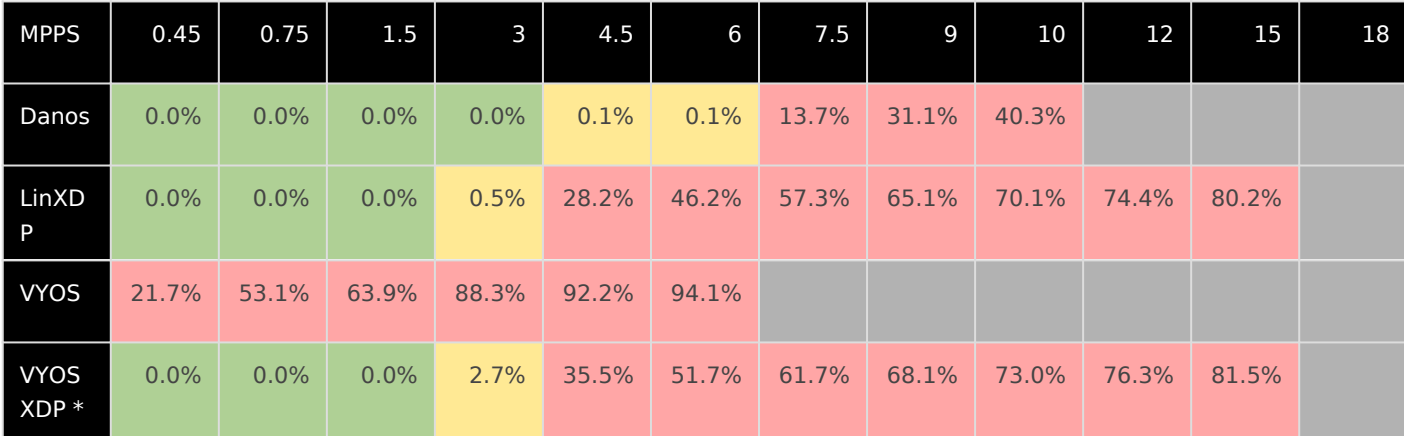

#### *GRE Test, multiple flows, GRE encapsulations received on other end, fragmentation off*

- *Random Destination IPs within single /24, multiple src/dst ports, all packets GRE encap*
- *50 Firewall policies*
- *% indicates forwarding packetloss*
- *LinXDP running custom firewall / GRE tunnel code + 802.1Q*

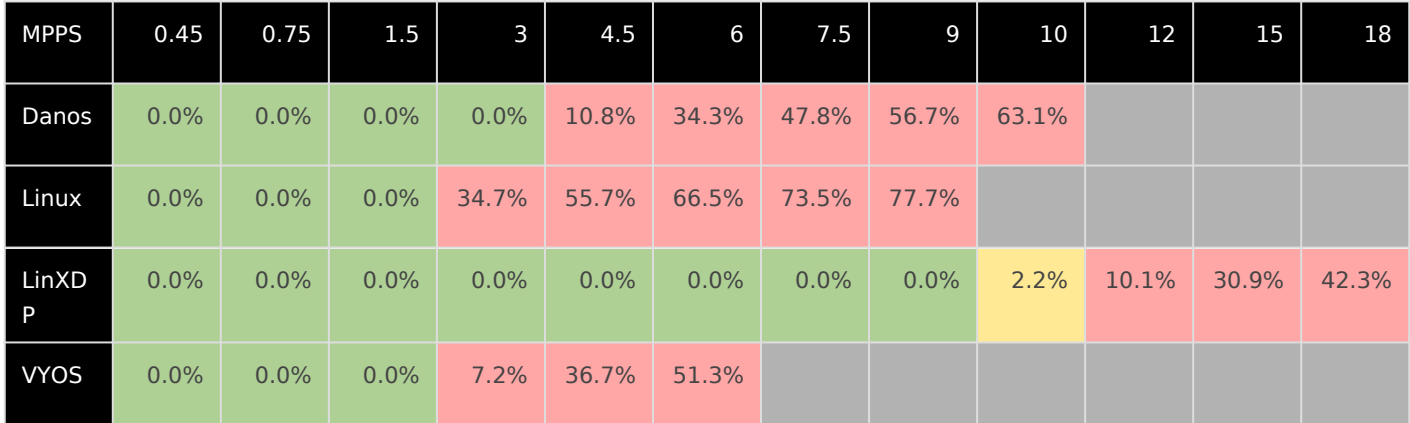

#### *900K Route Test, multiple flows*

- *Random Destination IPs within single /24, multiple src/dst ports*
- *50 Firewall Policies*
- *% indicates forwarding packetloss*
- *LinXDP running custom firewall + 802.1Q*
- *VYOSXDP is not running any firewall policies as firewall not supported*
- *900k routes loaded into routing table*

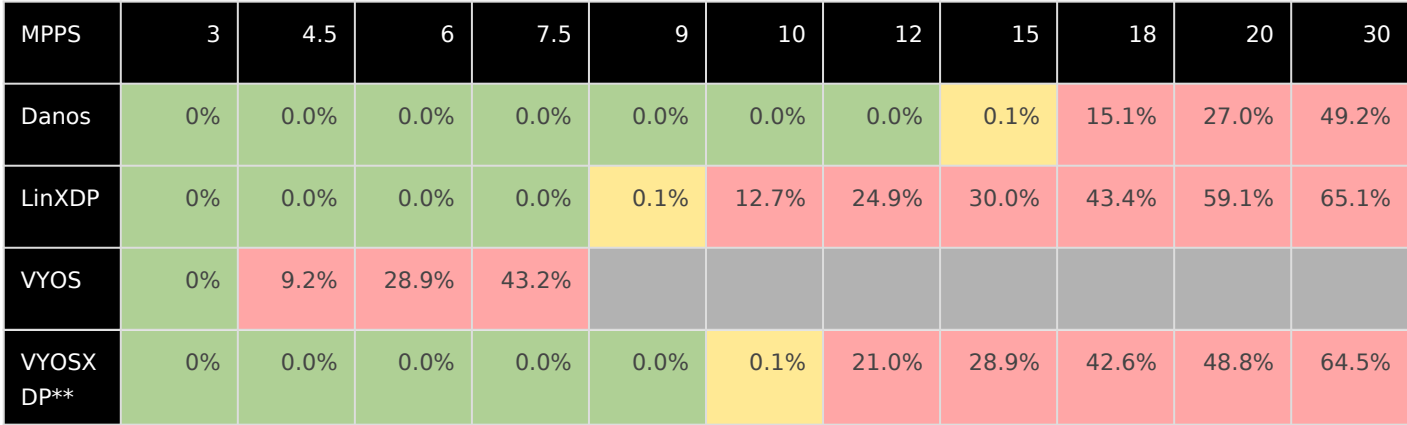

#### *DDoS Drop Test (50% traffic dropped)*

- *Random Destination IPs within single /24, UDP traffic, multiple src/dst ports*
- *50 Firewall Policies*
- *% indicates forwarding packetloss of packets that were not supposed to be dropped*
- *LinuxXDP running custom firewall + 802.1Q*
- *VYOSXDP not tested because it has no firewall capability*
- *900k routes loaded into routing table*

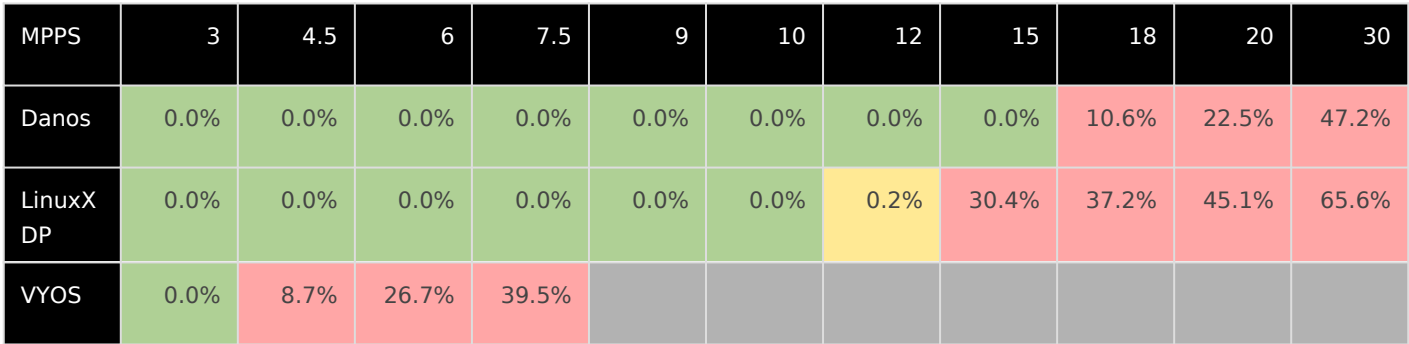

## Test Environment & pktgen tool

Network Card:

mlx5\_core 0000:3b:00.1: firmware version: 16.27.6120 mlx5\_core 0000:3b:00.1: 126.016 Gb/s available PCIe bandwidth, limited by 8.0 GT/s PCIe x16 link at 0000:3a:00.0 (capable of 252.048 Gb/s with 16.0 GT/s PCIe x16 link)

We wont go into building pktgen as there's plenty of doco out there on this. Just for reference purposes on how we ran pktgen:

```
LD_LIBRARY_PATH=/usr/local/lib64/ /root/pktgen-dpdk/usr/local/bin/pktgen -l 2,4,6 -n 2 -a 3b:00.1 -d 
librte_net_mlx5.so -- -p 0x1 -P -m "[4:6].0"
```
#### **Traffic generated:**

Static destination MAC (The test Target) pktgen:

set 0 rate 10 (This is % of 100GE, adjusted accordingly at 1% = 1.5MPPS) set 0 size 64 set 0 count 50000000 set 0 proto udp set 0 dst ip 10.22.23.102 set 0 src ip 10.22.22.101/24 set 0 dst mac XX:XX:XX:XX:d1:7b set 0 src mac XX:XX:XX:XX:36:75 set 0 type ipv4

#### **Single flow:**

Single target IP address UDP traffic, 64 bytes per packet, same src/dst ports

#### No firewall policies

#### **Single flow, 5 firewall policies:**

Single target IP address UDP traffic, 64 bytes per packet, same src/dst ports 5 firewall policies

#### **Single flow, 50 firewall policies:**

Single target IP address UDP traffic, 64 bytes per packet, same src/dst ports 50 firewall policies

#### **Single flow, GRE tunnel:**

Single target IP address UDP traffic, 64 bytes per packet, same src/dst ports 50 firewall policies GRE encap traffic and forward to static destination

#### **Multiple flow:**

254 destination IP addresses (multi-flow) UDP traffic, 64 bytes per packet, random src ports (multi-flow) 50 firewall policies pktgen:

range 0 src port 53 53 1000 1 range 0 dst ip 10.22.23.1 10.22.23.1 10.22.23.254 0.0.0.1 range 0 src ip 10.22.22.101 10.22.22.101 10.22.22.101 0.0.0.0 range 0 src mac XX:XX:XX:XX:36:75 XX:XX:XX:XX:36:75 XX:XX:XX:XX:36:75 00:00:00:00:00:00 range 0 dst mac XX:XX:XX:XX:d1:7b XX:XX:XX:XX:d1:7b XX:XX:XX:XX:d1:7b 00:00:00:00:00:00 enable 0 range

#### **900K Route Test:**

254 destination IP addresses UDP traffic, 64 bytes per packet, random src/dst ports 50 firewall policies 900K loaded route table

#### **Drop Test:**

1 destination IP addresses, multiple ports (multi-flow) UDP traffic, 64 bytes per packet, random src/dst ports 50 firewall policies, default deny 900K loaded route table Half test traffic configured to be dropped

## DanOS

Version: 2105 Built on: Fri Jun 11 11:58:32 UTC 2021 HW Model: PowerEdge R440 CPU: Intel Xeon Silver 4210R CPU @ 2.4Ghz

Routing Configuration: set protocols static arp 10.22.22.101 hwaddr 'XX:XX:XX:XX:XX:XX' set protocols static arp 10.22.22.101 interface dp0p59s0f1 set protocols static route 10.22.23.0/24 next-hop 10.22.22.101

Firewall policies:

set security ip-packet-filter group ipv4 ip-version ipv4 set security ip-packet-filter group ipv4 rule 1 action drop set security ip-packet-filter group ipv4 rule 1 match source ipv4 host 1.1.1.1 set security ip-packet-filter group ipv4 rule 2 action drop set security ip-packet-filter group ipv4 rule 2 match source ipv4 host 1.1.2.1 set security ip-packet-filter group ipv4 rule 3 action drop set security ip-packet-filter group ipv4 rule 3 match source ipv4 host 1.1.3.1 ...etc... set security ip-packet-filter interface dp0p59s0f1 in ipv4

For GRE test: set interfaces tunnel tun0 address 10.90.4.102/24 set interfaces tunnel tun0 encapsulation gre set interfaces tunnel tun0 local-ip 10.22.22.102 set interfaces tunnel tun0 remote-ip 10.22.22.101 set protocols static route 10.22.23.0/24 next-hop 10.90.4.101

## VyOS

\$ show system cpu CPU Vendor: GenuineIntel Model: Intel(R) Xeon(R) Silver 4210R CPU @ 2.40GHz Total CPUs: 1,3,5,7,9,11,13,15,17,19 Sockets: 2 Cores: 10 Threads: 1 Current MHz: 1000.128

\$ show system memory Total: 62.54 GB Free: 61.17 GB Used: 1.38 GB

#### \$ show version

Version: VyOS 1.4-rolling-202203150317 Release train: sagitta Built by: autobuild@vyos.net Built on: Tue 15 Mar 2022 03:17 UTC Build UUID: 9da98191-be0b-42e1-937a-97fb016b22ac Build commit ID: f2655e2ae72e8c Architecture: x86 64 Boot via: installed image System type: bare metal Hardware vendor: Dell Inc. Hardware model: PowerEdge R440 Hardware S/N: XXXXXXXXX Hardware UUID: XXXXXXXXXXXXXXXXXXXXXXXXXXXXXXX Copyright: VyOS maintainers and contributors Routing Configuration: set protocols static arp 10.22.22.101 hwaddr 'XX:XX:XX:XX:XX:XX' set protocols static route 10.22.23.0/24 next-hop 10.22.22.101 Firewall Policies: set firewall name TEST\_IN rule 1 action 'drop' set firewall name TEST IN rule 1 destination address 1.1.1.1 set firewall name TEST IN rule 2 action 'drop' set firewall name TEST\_IN rule 2 destination address 1.1.2.1 set firewall name TEST IN rule 3 action 'drop' set firewall name TEST IN rule 3 destination address 1.1.3.1 set firewall name TEST IN rule 4 action 'drop' set firewall name TEST IN rule 4 destination address 1.1.4.1 set firewall name TEST IN rule 5 action 'drop' set firewall name TEST\_IN rule 5 destination address 1.1.5.1 ..... etc ..... set interfaces ethernet eth2 firewall in name TEST\_IN For GRE test: set interfaces tunnel tun0 address '10.90.4.102/24' set interfaces tunnel tun0 encapsulation 'gre' set interfaces tunnel tun0 remote '10.22.22.101' set interfaces tunnel tun0 source-address '10.22.22.102' set protocols static route 10.22.23.0/24 next-hop 10.90.4.101